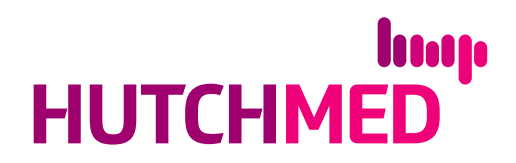

## **Hutchison China MediTech Limited Online User Guide for the Annual General Meeting on April 28, 2021**

The Annual General Meeting (the "AGM") will be a hybrid meeting. In addition to physical attendance, shareholders of Hutchison China MediTech Limited (the "Company") have the option of attending, participating and voting at the AGM by online access by visiting https://web.lumiagm.com(the "Online Platform").

The Online Platform will be open to registered Shareholders and non-registered Shareholders to log in approximately 30 minutes prior to the commencement of the AGM and can be accessed from any location with connection to the Internet using a smart phone, tablet device or computer. Please refer to the notification letters of the Company to Shareholders dated March 26, 2021 for login details and arrangements. If Shareholders have any questions regarding the login details and AGM arrangements in general, please contact Computershare Investor Services (Jersey) Limited c/o Computershare Investor Services PLC ("Computershare"), the Share Registrar of the Company hotline at +44 (0)370 707 4040.

Below are some pointers in relation to the use of the Online Platform. If Shareholders experience any technical difficulties or require assistance while using the Online Platform, please call Computershare at +44 (0)370 707 4040 from 4:00 pm to 7:30 pm Hong Kong time (9:00 am to 12:30 pm London time) on the date of the AGM. Kindly note that Computershare cannot record your vote(s) over the telephone.

## **Some pointers:**

- 1. You will need a reliable Internet connection that is fast and stable enough to support video streaming.
- 2. If your Internet connection is not fast or stable enough to support video streaming or keep pace with the AGM proceedings, part or parts of the AGM online broadcast may be lost or skipped. Hence, your attendance might be interrupted - you might miss part or parts of the AGM proceedings which will not be repeated, and you might be unable to vote or ask questions. This will not affect the AGM itself which will continue and will remain valid and effective.
- 3. Each set of shareholder login details can only be used on one device (for example, smart phone, tablet device or computer) at a time, and cannot be shared with others.

Shareholders can log in to the AGM Online Platform from 5:30 pm Hong Kong time (10:30 am London time) on Wednesday, April 28, 2021.

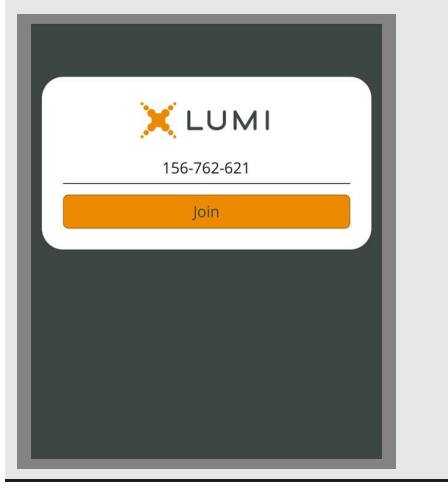

**1. Visit** https://web.lumiagm.com

You will be asked to enter the **Meeting ID**, key in: "**156 762 621**".

Press "**Join**".

**2.** Enter your **username** and **password**::

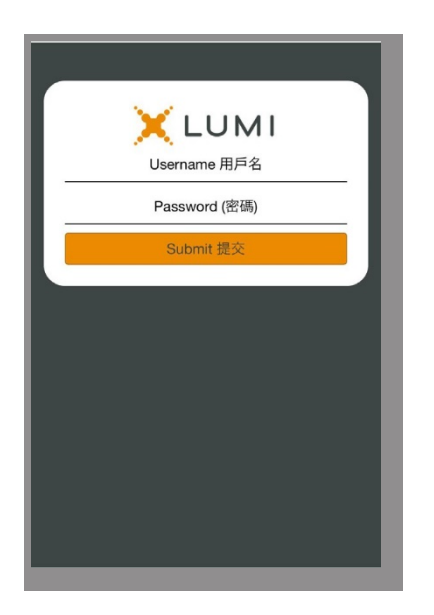

## *For registered Shareholders:*

- **Username:** please use the 10-digit shareholder reference number starting with "C" ("SRN") printed under the barcode on the top right corner of the notification letter of the Company dated March 26, 2021.
- **Password:** please enter the five-digit Personal Identification Number (PIN) below the SRN.

## *For non-registered Shareholders:*

- **Username**: please use the "username" provided by Computershare through your intermediary (i.e. your bank, broker, custodian, or nominee through which your shares are held).
- **Password**: please input the "password" provided by Computershare through your intermediary as mentioned above.

Press **"Submit"**.

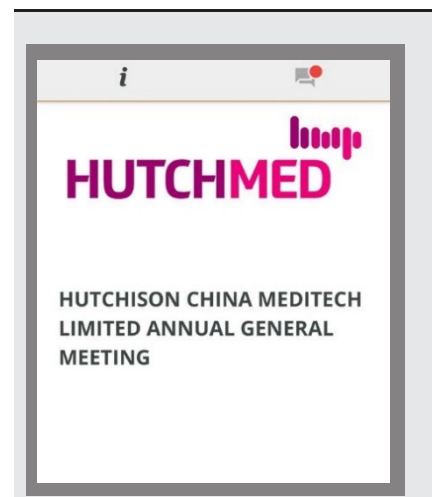

Once logged in, you will see the AGM Online Platform homepage displaying the welcome screen and details of the AGM. **3.**

Click on **"Broadcast"** at the bottom of the page.

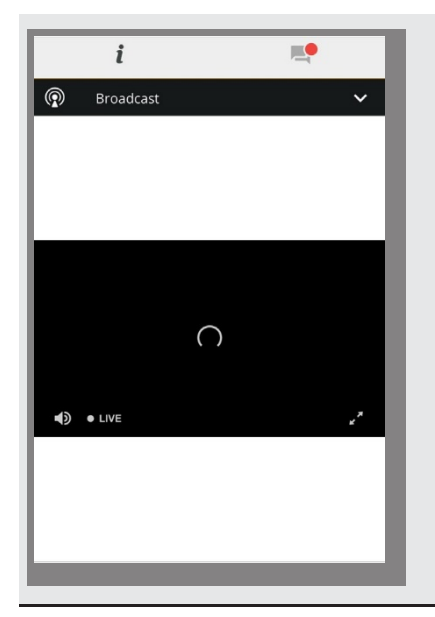

The broadcast will start automatically when the AGM commences. **4.**

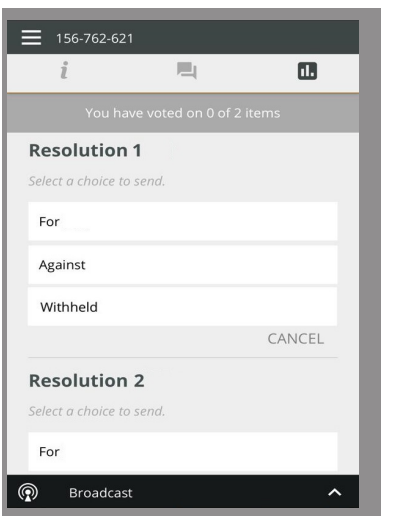

5. When the poll is open, a list of all the resolutions and voting choices will be displayed. Scroll through the list to view the resolutions.

**Please enter your vote(s) as soon as possible when you see the resolution(s)**. To vote on a resolution, click on one of the voting options ("**For**" or "**Against**" or "**Withheld**"). Your vote will be highlighted and a confirmation message will appear.

To change your vote, simply click on a different option to override. To cancel your vote, click "Cancel". The final option you select before voting closes shall be your final vote for all of the resolutions.

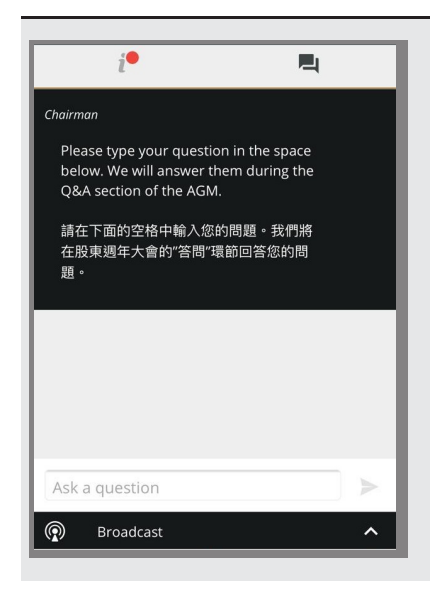

If you would like to pose a question during the AGM, click on the **"message"** button at the bottom of the page. You can submit your question in the text box. Your question will only be seen by representatives of the Company and not other attendees of the AGM. **6.**